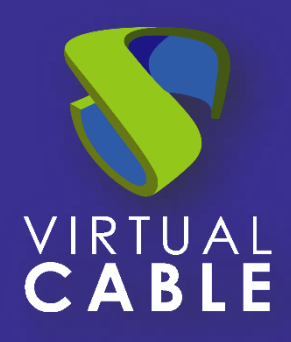

# Logs UDS Enterprise 3.6

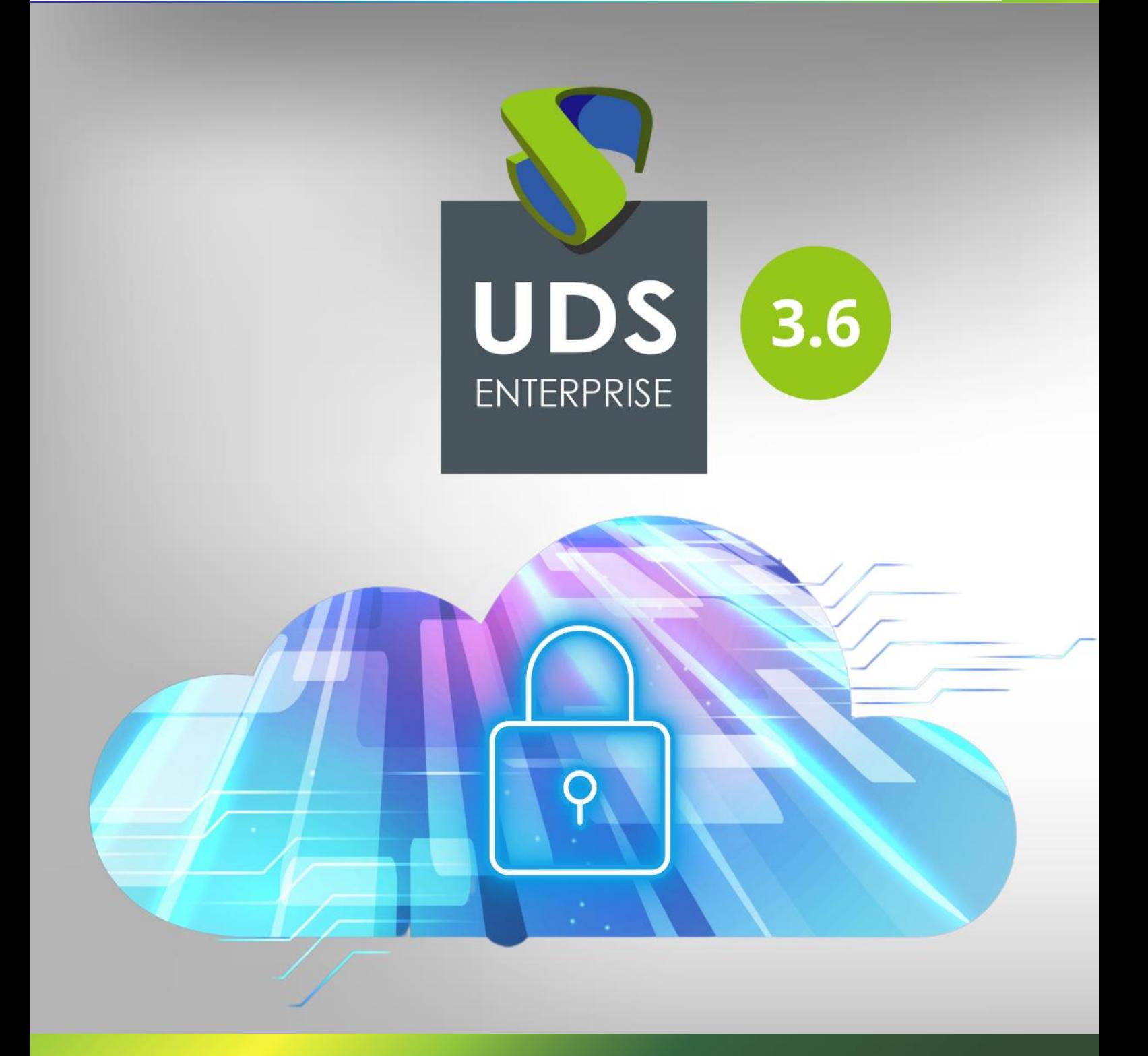

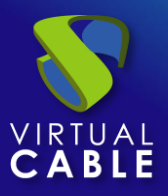

# Índice

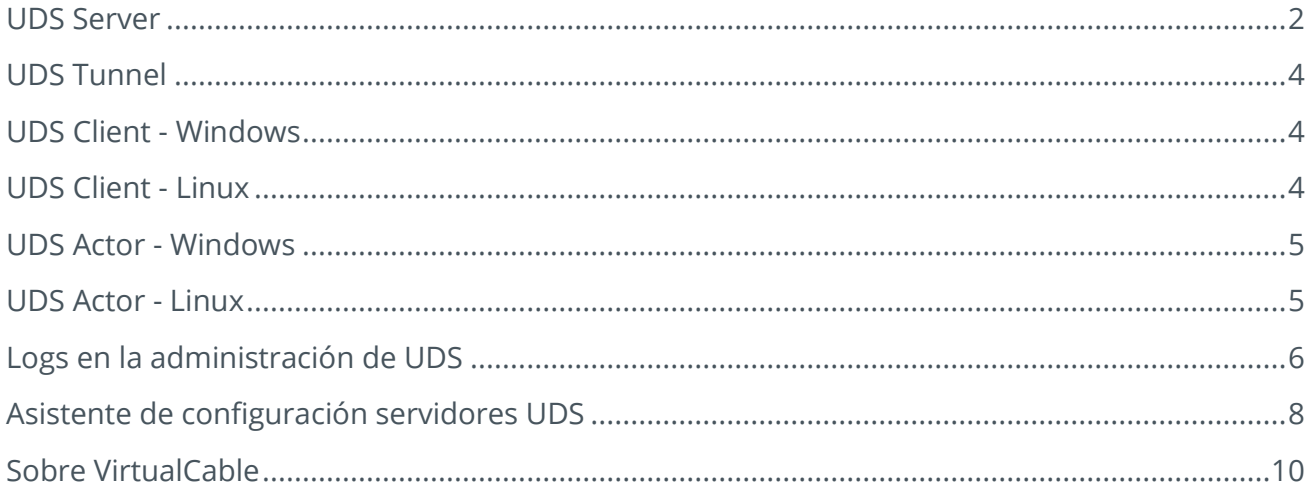

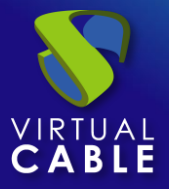

En este documento se va a describir información, para los administradores, sobre todos los logs Importantes que se encuentran en los diferentes componentes de un entorno UDS.

# <span id="page-2-0"></span>**UDS Server**

Los logs del componente UDS Server se encuentran en la ruta */var/server/log*

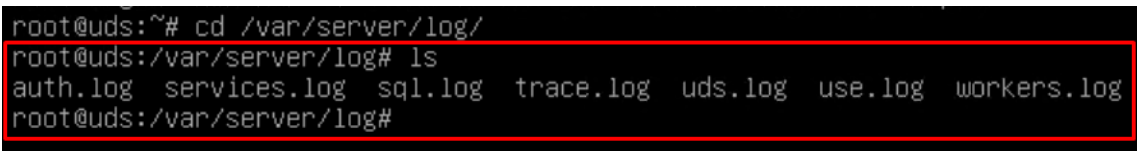

A continuación, se detallan cada uno de ellos:

- **auth.log**
	- En este log podremos ver los usuarios que se validado en la plataforma, su dirección IP y la máquina desde la que se conectaron.

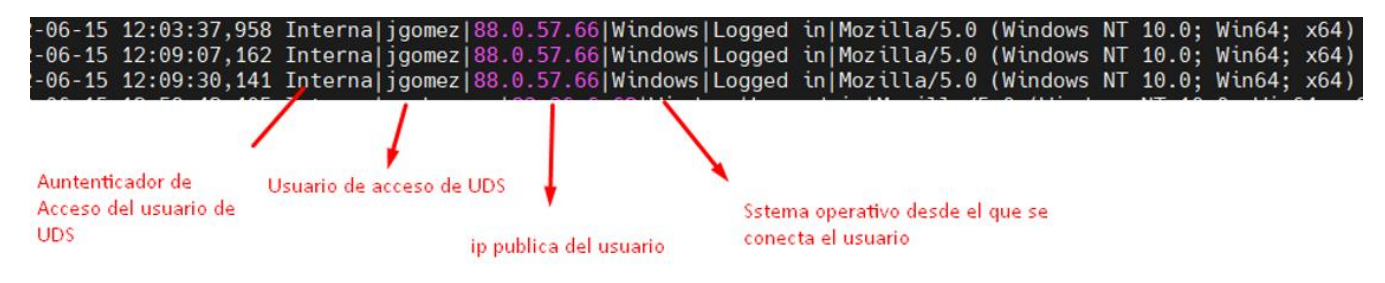

- **sql.log**
	- Aquí podremos ver todos los cambios que se realizan en la base de datos de UDS Enterprise. Estos cambios generalmente se realizan durante la instalación o actualización de UDS Enterprise.
- **trace.log**
	- En este log podremos ver datos de los accesos de usuarios a los servicios: el nombre del servicio, el usuario de UDS que lo solicita, el transporte utilizado y la Ip de la máquina.

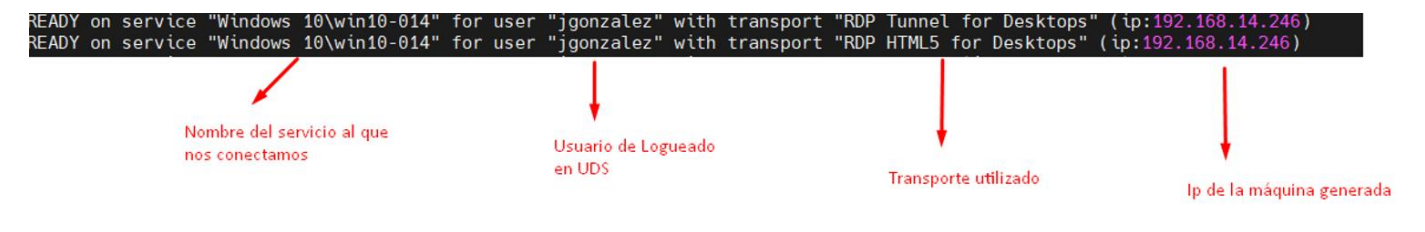

```
• uds.log
```
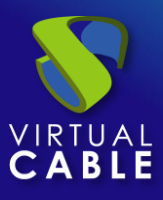

Este log es el principal del sistema, en el podremos ver toda la información relativa a las conexiones que realiza el servidor y los errores que puedan aparecer.

## • **use.log**

- En este log podremos ver más datos de los accesos de usuarios a los servicios: la hora, el día del login y del logout, el nombre o ip del equipo cliente de conexión, el usuario y autenticador, el nombre del servicio, el pool de servicios al que pertenece, etc…

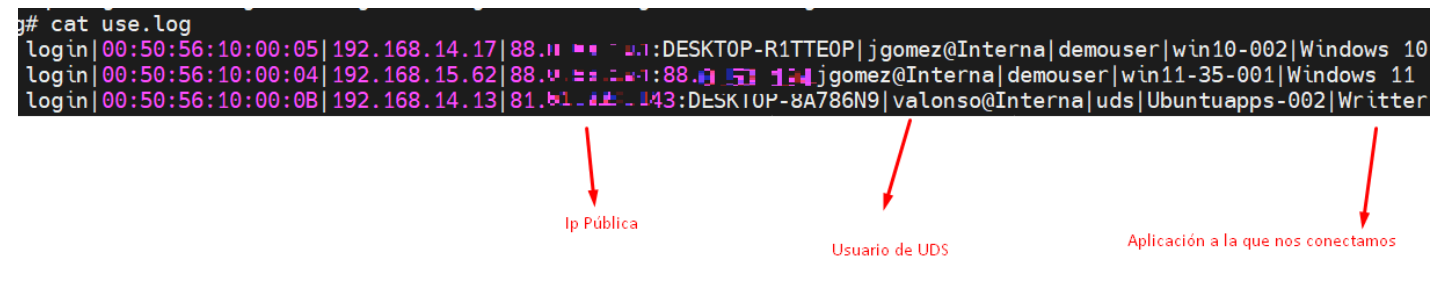

## • **workers.log**

- En este log podremos observar las tareas internas que realiza la máquina UDS Server: tareas de auto limpieza, tareas programadas, revisar la cache, etc…

Además de los logs específicos de los elementos de UDS, también es importante tener en cuenta el log del servidor web utilizado por UDS, que es NGINX. Los logs del servidor web se alojan en la ruta: */var/log/nginx/*

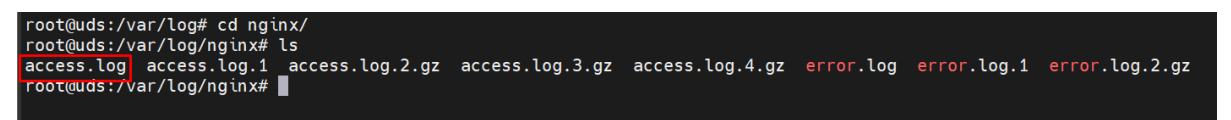

#### • **access.log**

- En este log podremos encontrar información valiosa sobre los accesos de elementos terceros (como autenticadores SAML, Opengnsys, etc…) y accesos al portal web (incluido el interfaz de administración).

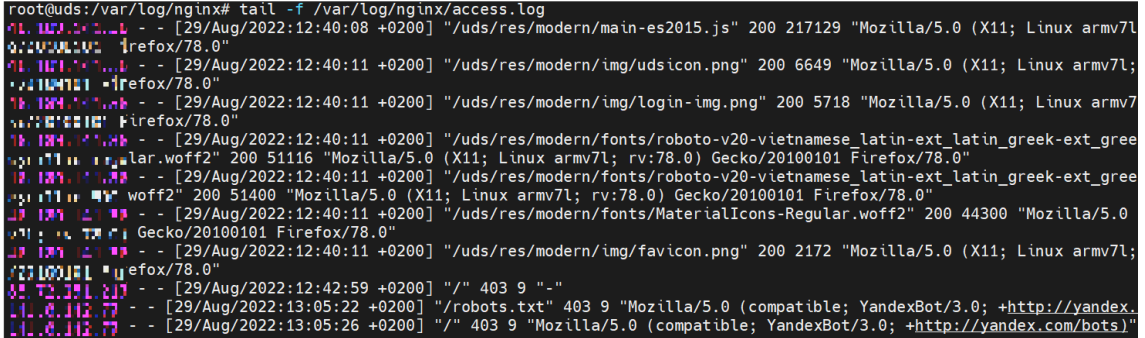

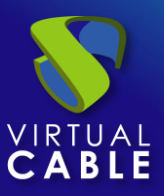

# <span id="page-4-0"></span>**UDS Tunnel**

Uno de los logs del UDS Tunneler se encuentran en la ruta **/var/log/Syslog**

En él, además de los propios registros del S.O., podremos encontrar información de las conexiones tunelizadas realizadas por UDS, como la ip publica del usuario, la ip de la máquina, el puerto por el que accedemos al servicio, etc…

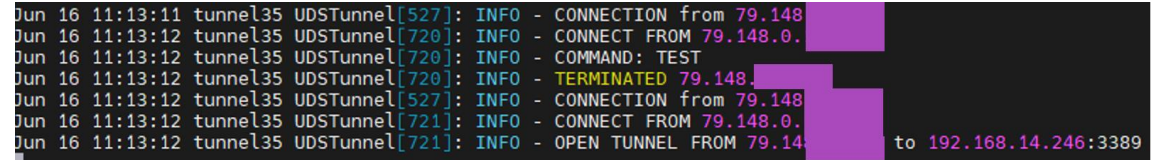

En la ruta **/var/log/tomcat9/catalina.out** encontraremos otro archivo de log donde podremos ver todo lo referente a las conexiones HTML5.

# <span id="page-4-1"></span>**UDS Client - Windows**

El archivo de log del componente UDS Client se puede encontrar en la carpeta temporal del usuario (%temp%).

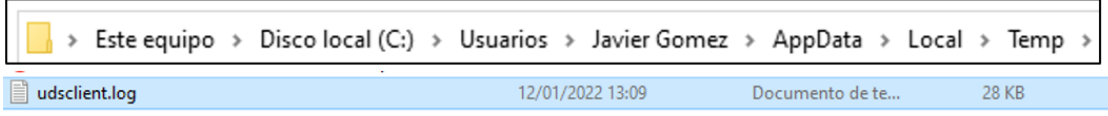

En este log podremos visualizar cualquier error que se haya producido en el cliente de conexión cuando realicemos la conexión a servicios publicados en UDS.

# <span id="page-4-2"></span>**UDS Client - Linux**

El archivo de log del componente UDS Client se puede encontrar en la carpeta home del usuario:

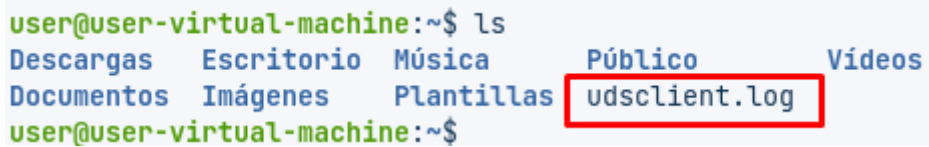

En este log podremos visualizar cualquier error que se haya producido en el cliente de conexión cuando realicemos la conexión a servicios publicados en UDS.

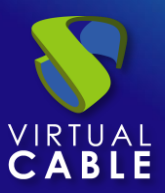

# <span id="page-5-0"></span>**UDS Actor - Windows**

El componente UDS Actor en un S.O. Windows nos ofrecerá dos logs diferentes, uno relacionado con el servicio encargado de la configuración del escritorio virtual (cambio de nombre, inclusión a dominio, estado de la máquina, etc…) y otro relacionado con el control de la sesión del usuario que accede al escritorio.

El log encargado de tareas de preparación del servicio se genera en la carpeta temporal de Windows: C:\Windows\Temp

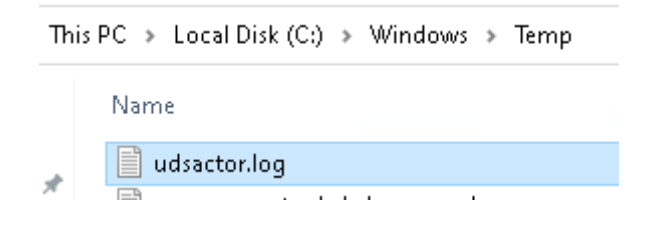

El log encargado de las tareas de control de la sesión de un usuario se genera en la carpeta temporal del perfil del usuario: C:\Users\*nombre\_usuario*\AppData\Local\Temp (%temp%)

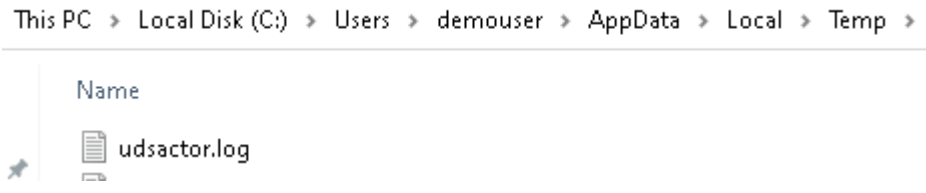

# <span id="page-5-1"></span>**UDS Actor - Linux**

El componente UDS Actor en un S.O. Linux nos ofrecerá dos logs diferentes, uno relacionado con el servicio encargado de la configuración del escritorio virtual (cambio de nombre, conectividad, estado de la máquina, etc…) y otro relacionado con el control de la sesión del usuario que accede al escritorio.

El log encargado de tareas de preparación del servicio se genera en la carpeta /var/log/

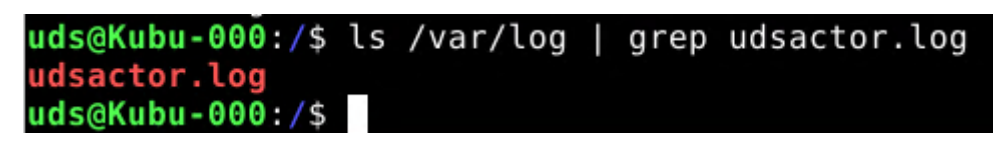

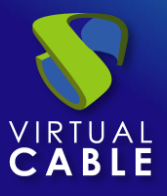

El log encargado de las tareas de control de la sesión de un usuario se genera en la carpeta home del usuario:

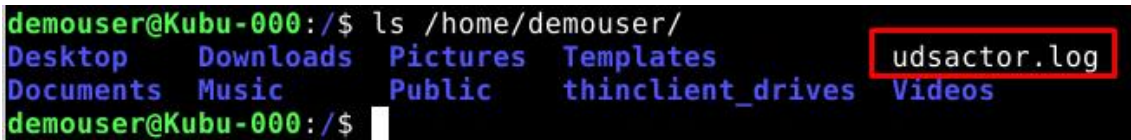

# <span id="page-6-0"></span>**Logs en la administración de UDS**

Desde la administración de UDS Enterprise se puede conseguir información adicional de los diferentes apartados y servicios configurables.

A continuación, se muestran unos ejemplos:

• **Proveedores de Servicio**: En los proveedores de servicio configurados en UDS podremos encontrar el apartado "Logs", que nos podrá brindar información sobre posibles errores.

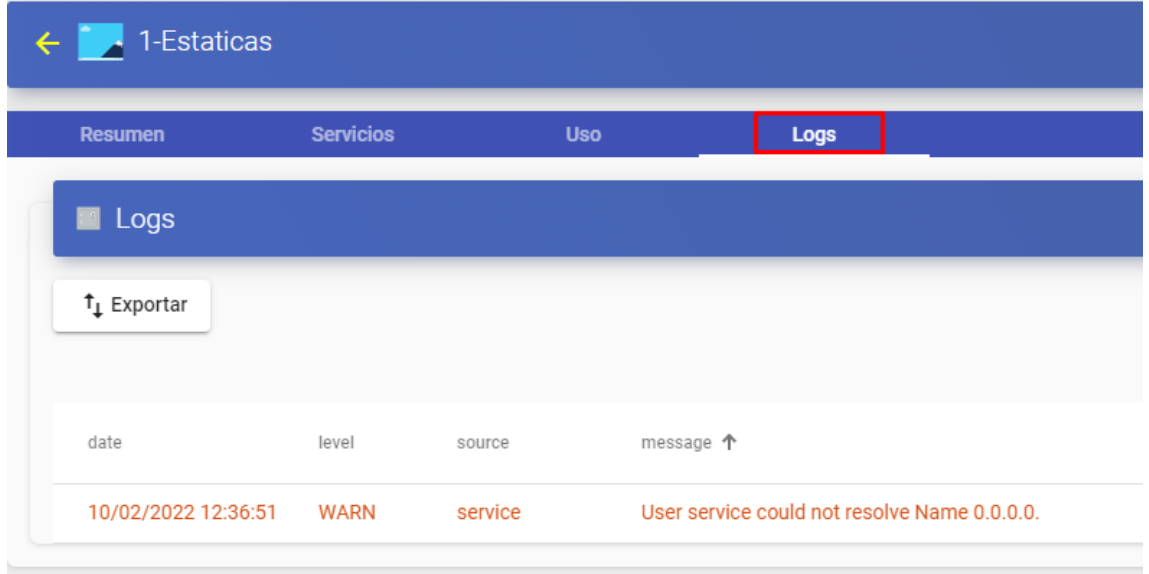

• **Autenticadores**: En los autenticadores configurados en UDS Enterprise podremos encontrar un aparado de "Logs" que nos puede brindar información como el usuario que ha accedido o el S.O desde el que se accede, etc.

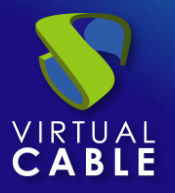

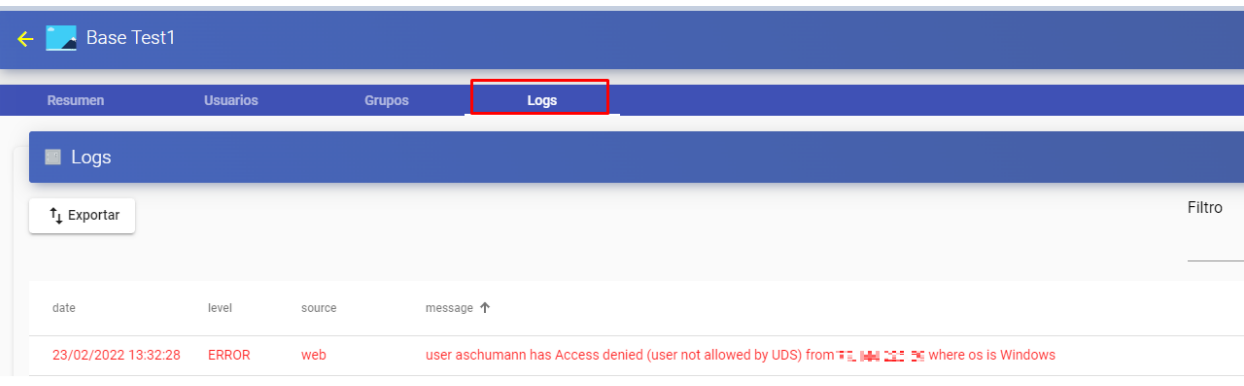

• **Pools de servicio**: En los pools de servicio creados en UDS Enterprise existe un apartado de "Logs" donde se podrá visualizar todos los cambios realizados a dicho pool y el usuario que realizo dicho cambio.

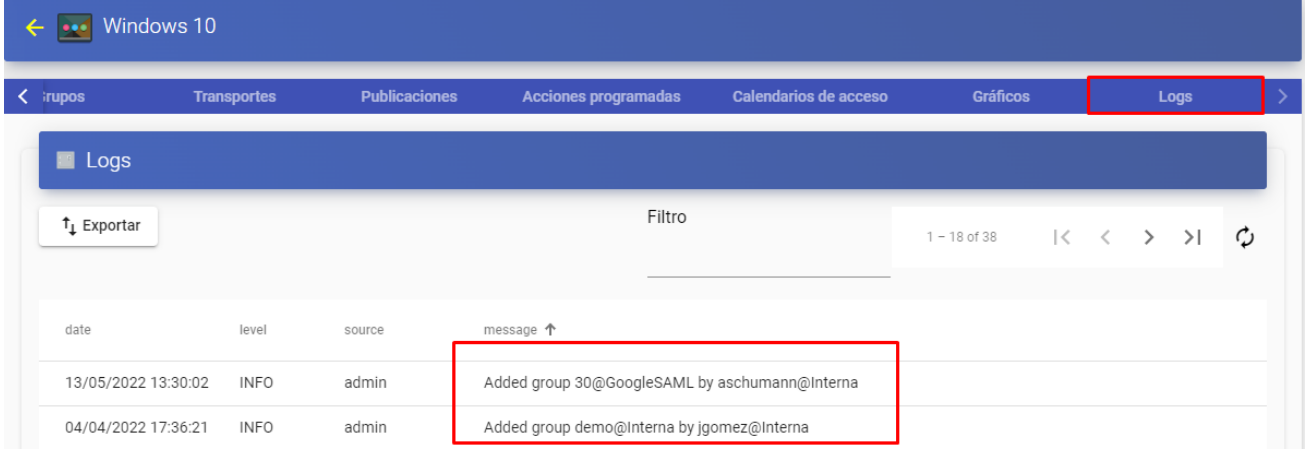

Dentro de nuestros pool de servicio podremos acceder también a los logs de cada máquina desplegada, como se puede apreciar en la siguiente imagen (por ejemplo, en caso de tener algún servicio restringido, aquí se podrá ver el motivo)

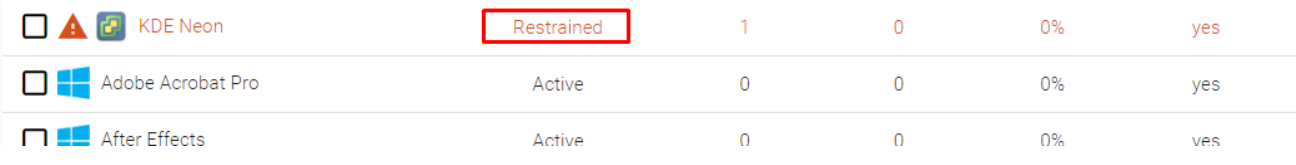

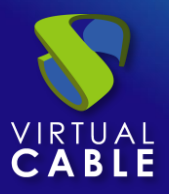

# Logs UDS Enterprise

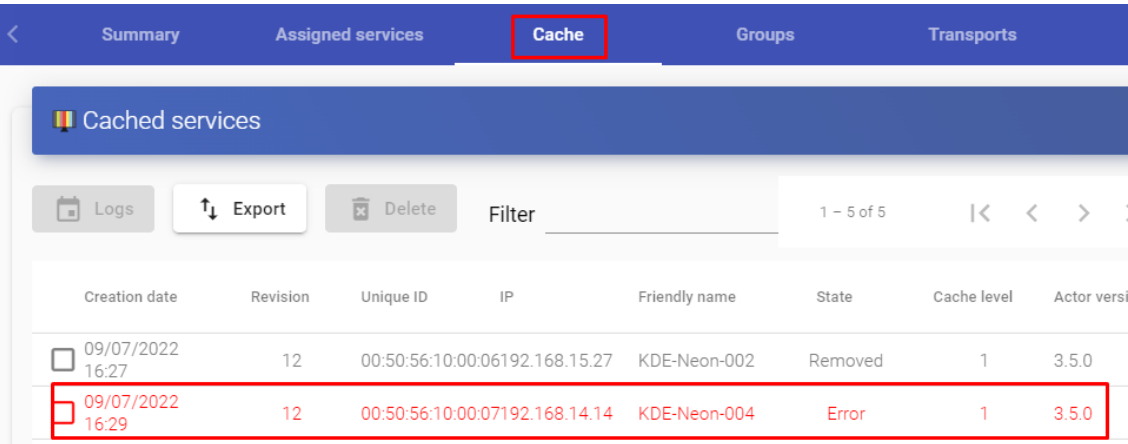

#### Logs of

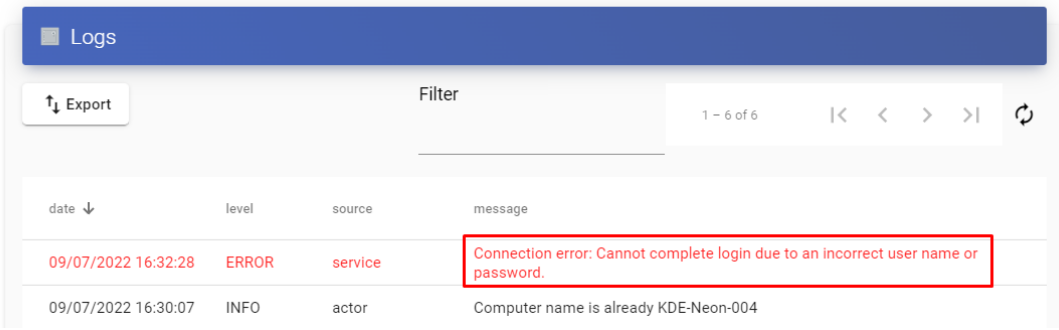

Desde aquí podremos ver el motivo de la restricción del servicio.

## <span id="page-8-0"></span>**Asistente de configuración servidores UDS**

En el caso de surgir un error en el asistente de configuración web de los appliances, tanto en el UDS Server como en el UDS Tunneler, en el fichero: **usr/share/uds/setup/log/setup.log**  podremos encontrar más información sobre lo que pueda estar ocurriendo.

Además, en los archivos **trace.log** y **run.log** también podremos encontrar información acerca del setup de UDS

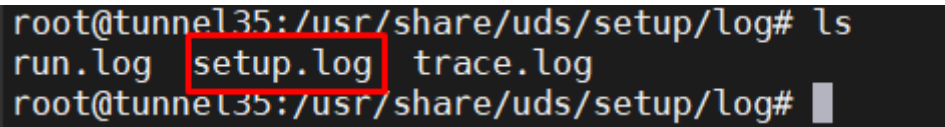

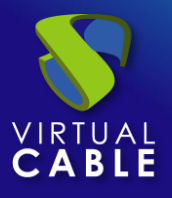

En la siguiente captura del log **trace.log** se puede apreciar, por ejemplo, la correcta conexión con el servidor de base de datos.

root@uds:~# cat /usr/share/uds/setup/log/trace.log<br>INFO 2022–06–20 12:51:20,910 NETWORK accepted<br>INFO 2022–06–20 12:52:14,885 MIGRATION started INFO 2022-06-20 12:52:46,659 MIGRATION finished root@uds:~#

En esta captura del log **run.log** se puede apreciar, por ejemplo, la correcta configuración de la zona horaria seleccionada.

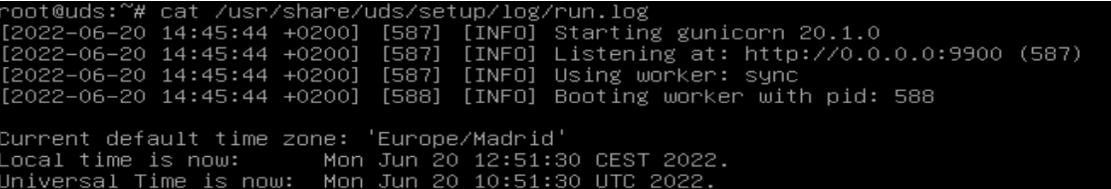

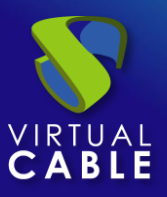

# <span id="page-10-0"></span>**Sobre VirtualCable**

[Virtual Cable](https://virtualcable.net/) es una compañía especializada en la **transformación digital** del **puesto de trabajo**. La compañía desarrolla, soporta y comercializa UDS Enterprise. Su equipo de expertos ha diseñado soluciones **VDI** a medida de **cada sector** para proporcionar una experiencia de usuario única y totalmente adaptada a las necesidades de cada perfil de usuario. Los profesionales de Virtual Cable tienen **más de 30 años de experiencia** en TI y desarrollo de software y más de 15 en tecnologías de virtualización. Cada día se despliegan **millones de escritorios virtuales Windows y Linux con UDS Enterprise en todo el mundo**.